# Sonos® Controller CR200

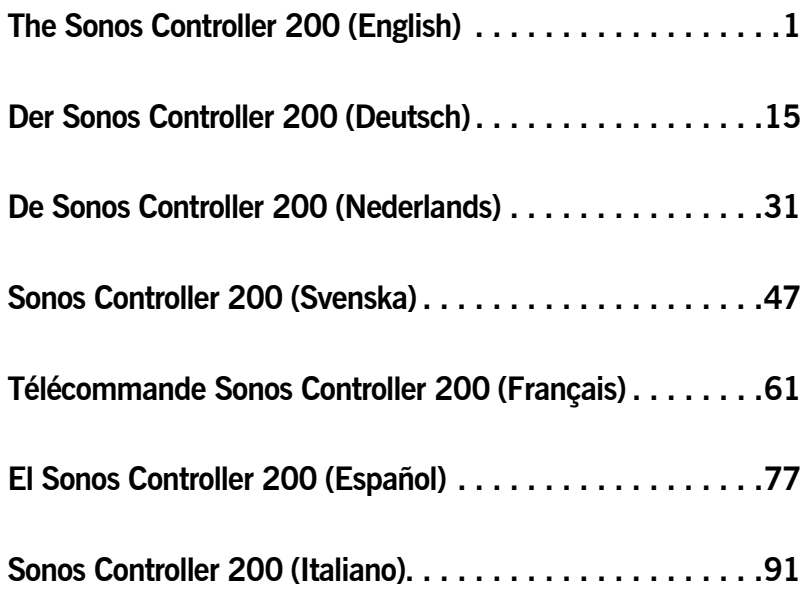

## Regulation Information

#### **Europe**

[Sonos declares that this product complies with the requirements and other relevant provisions of](http://www.sonos.com/support/policies)  the R&TTE Directive (1999/5/EC). A copy of the full Declaration of Conformance may be [obtained at](http://www.sonos.com/support/policies) *www.sonos.com/support/policies*.

**Attention** In France, operation is limited to indoor use within the band 2.454-2.4835 GHz. (**Attention**. En France, l'utilisation en intérieur est limitée à la bande de fréquences 2,454- 2,4835 GHz.)

#### **USA**

This equipment has been tested and found to comply with the limits for a Class B digital device, pursuant to part 15 of the FCC Rules. These limits are designed to provide reasonable protection against harmful interference in a residential installation. This equipment generates, uses and can radiate radio frequency energy and, if not installed and used in accordance with the instructions, may cause harmful interference to radio communications. However, there is no guarantee that interference will not occur in a particular installation. If this equipment does cause harmful interference to radio or television reception, which can be determined by turning the equipment off and on, the user is encouraged to try to correct the interference by one or more of the following measures:

- Reorient or relocate the receiving antenna.
- Increase the separation between the equipment and receiver.
- Connect the equipment into an outlet on a circuit different from that to which the receiver is connected.
- Consult the dealer or an experienced audio technician for help. Modifications not expressly approved by the manufacturer may void the user's authority to operate the equipment under FCC rules.

#### **Canada**

This Class B digital apparatus complies with Canadian ICES-003 and RSS-210. Operation is subject to the following two conditions: (1) this device may not cause interference, and (2) this device must accept any interference, including interference that may cause undesired operation of the device.

#### **Industry Canada**

The installer of this radio equipment must ensure that the antenna is located or pointed such that it does not emit RF field in excess of Health Canada limits for the general population; consult Safety Code 6, obtainable from Health Canada's Web site *<www.hc-sc.gc.ca/rpb>*.

#### **RF Exposure Requirements**

To comply with FCC and EU exposure essential requirements, a minimum separation distance of 20cm (8 inches) is required between the equipment and the body of the user or nearby persons.

#### **Recycling Information**

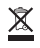

This symbol on the product or on its packaging indicates that this product shall not be treated as household waste. Instead please deliver it to the applicable collection point for the recycling of electrical and electronic equipment. By recycling this product correctly, you will help conserve natural resources and prevent potential negative environmental consequences. For more detailed information about recycling of this product, please contact your local city office, your household waste disposal service or the shop where you purchased the product.

### LICENSE AGREEMENT AND LIMITED WARRANTY

#### **Sonos, Inc.**

READ THE TERMS OF THIS LICENSE AGREEMENT AND LIMITED WARRANTY ("AGREEMENT") GOVERNING THE USE OF THE SOFTWARE AND RELATED FIRMWARE AND DOCUMENTATION (COLLECTIVELY, THE "SOFTWARE") PROVIDED TO YOU BY SONOS ("SONOS") CAREFULLY BEFORE USING THE APPLICABLE SONOS PRODUCT (SUCH HARDWARE, TOGETHER WITH THE SOFTWARE, REFERRED TO AS THE "PRODUCT").

BY OPENING THIS PACKAGE, INSTALLING AND USING THE PRODUCT, YOU ARE (1) REPRESENTING THAT YOU ARE OVER THE AGE OF 18, (2) REPRESENTING THAT YOU HAVE THE RIGHT AND AUTHORITY TO LEGALLY BIND YOURSELF OR YOUR COMPANY, AS APPLICABLE, AND (3) CONSENTING TO BE LEGALLY BOUND BY ALL OF THE TERMS OF THIS AGREEMENT. IF YOU DO NOT AGREE TO ALL THESE TERMS OR CANNOT MAKE SUCH REPRESENTATIONS, DO NOT USE THE PRODUCT. IF YOU ELECT NOT TO ACCEPT THE TERMS OF THIS AGREEMENT, YOU MAY RETURN THE NEW, UNUSED PRODUCT WITHIN THIRTY (30) DAYS OF PURCHASE TO THE RETAIL LOCATION WHERE YOU PURCHASED IT, WITH ALL ORIGINAL PACKAGING FOR A FULL REFUND.

#### **1.GRANT OF LICENSE**

(a) Subject to the terms and conditions of this Agreement, Sonos grants to You a worldwide, nonexclusive, non-transferable, personal license (without the right to sub-license) to (i) use the Software as embedded in the Product for the purpose of operating the Product, and (ii) use the desktop application portion(s) of the Software on any personal computer owned or controlled by You during the Term. Except as provided above, You may not transfer the Software to any other computing device or otherwise remove the Software from the Product. Notwithstanding any license granted herein by Sonos, You acknowledge and agree that it is Your sole responsibility to comply with U.S. and international copyright laws with respect to Your use of the Software.

(b) You agree not to copy, modify, reverse engineer, decompile or disassemble the Product to the extent that such restriction is not prohibited by law. Except for the limited license granted herein, Sonos and its suppliers hereby retain all right, title and interest in and to all worldwide intellectual property rights embodied in the Software. All other rights are reserved by Sonos. You acknowledge and agree that the technology embedded in and used to create the Product constitute the valuable trade secrets and know-how of Sonos, and to the extent you discover any such trade secrets, You will not disclose them to any third party.

(c) Sonos shall have no obligation to provide any updates or upgrades to the Product, but in the event that it does, such updates, upgrades and any documentation shall be deemed the "Product", and shall be subject to the terms and conditions of this Agreement.

#### **2.TERM OF AGREEMENT**

(a) You may terminate this Agreement at any time by notifying Sonos, discontinuing use of the Product and purging the Software from Your computing device.

(b) This Agreement will automatically terminate if You violate any of its terms.

(c) Sections 1(b), 3, 4, 6(c), 7 and 9 shall survive termination or expiration for any reason.

#### **3.COMPLIANCE WITH COPYRIGHT LAWS**

Sonos complies with U.S. and international copyright laws and in consideration of the licenses granted herein, You agree to do the same. You acknowledge that unauthorized copying or distribution of music or other content accessed using the Product ("Content") is prohibited by such copyright laws, and You agree that You will not, directly or indirectly, copy or distribute any Content without the express written authorization of the copyright holder. You agree to indemnify and hold harmless Sonos and its licensors from and against any and all claims, suits, losses, damages, liabilities, costs and expenses incurred by Sonos or its licensors arising out of or related to Your failure to comply with the terms of this Section 3.

#### **4.SONOS PRIVACY POLICY**

Use of Sonos Products is subject to the Sonos Privacy Policy, which can be found at *www.sonos.com/legal/privacy\_policy.htm* and by reference is made a part of this Agreement. The Sonos Privacy Policy outlines the type of information that may be collected from you by Sonos and how such information may be used by Sonos. It is important that you read and understand the terms of the Privacy Policy.

#### **5.THIRD PARTY CONTENT AND TECHNOLOGIES SUPPORT**

From time to time, Sonos may provide access to third party content providers via the Product. In addition, Sonos may support certain third party technologies, such as specific file formats or codecs. Sonos reserves the right to discontinue access to and/or support for such third party content or technologies at any time, and for any reason. Sonos makes no representations or warranties whatsoever regarding the selection of, or continuing support for, any such third party content or technologies.

#### **6.WARRANTY AND DISCLAIMER**

(a) Limited Warranty. Sonos warrants to You that for a period of one (1) year after the date of original purchase of the Product, the Product will be free from defects in materials and workmanship. SONOS DOES NOT WARRANT THAT THE PRODUCT WILL OPERATE WITHOUT INTERRUPTION OR WILL BE ERROR-FREE, OR THAT ALL ERRORS MAY BE CORRECTED. EXCEPT AS SET FORTH IN SECTION 6(C), SONOS' SOLE LIABILITY, AND YOUR SOLE REMEDY, FOR BREACH OF THE FOREGOING WARRANTY WILL BE, AT SONOS' SOLE DISCRETION, REPAIR OR REPLACEMENT OF THE PRODUCT, OR, IF NEITHER OF THE FOREGOING ARE REASONABLY AVAILABLE, A REFUND OF THE AMOUNT YOU PAID, LESS AMOUNTS ATTRIBUTABLE TO YOUR PRIOR USE.

(b) Limitations. The foregoing warranty does not extend to problems in the Product that result from: (i) Your failure to implement all bug fixes or error corrections to the Product which are made available by Sonos; (ii) any use of the Product in a manner for which it was not designed or as not authorized under this Agreement; or (iii) any use of the Product with other products, hardware or products not supplied by, and inconsistent with the documentation provided by, Sonos.

(c) Disclaimer. EXCEPT AS EXPRESSLY SET FORTH ABOVE, SONOS MAKES NO WARRANTIES, WHETHER EXPRESS, IMPLIED, STATUTORY OR OTHERWISE, WITH RESPECT TO THE PRODUCT. SONOS AND ITS SUPPLIERS HEREBY SPECIFICALLY DISCLAIM ALL OTHER EXPRESS, STATUTORY AND IMPLIED WARRANTIES AND CONDITIONS, INCLUDING THE IMPLIED WARRANTIES OF MERCHANTABILITY, FITNESS FOR A PARTICULAR PURPOSE, NON-INFRINGEMENT AND THE IMPLIED CONDITION OF SATISFACTORY QUALITY. EXCEPT AS EXPRESSLY STATED IN SECTION 6(A), THE PRODUCT IS SUPPLIED ON AN "AS IS" BASIS WITHOUT WARRANTY. YOU ASSUME ALL RESPONSIBILITIES FOR SELECTION OF THE PRODUCT TO ACHIEVE YOUR INTENDED RESULTS, AND FOR THE INSTALLATION AND USE OF THE PRODUCT. Some jurisdictions do not allow a limitation on implied warranties, and so the foregoing disclaimer may not apply to You. In any event, any implied warranties that may exist under the laws of Your jurisdiction are limited to the one (1) year period set forth in the limited warranty given under subsection (a) above.

#### **7.LIMITATION OF LIABILITY**

(a) TO THE MAXIMUM EXTENT ALLOWED UNDER LAW, IN NO EVENT WILL SONOS OR ITS SUPPLIERS BE LIABLE FOR ANY DAMAGES, INCLUDING BUT NOT LIMITED TO, INCIDENTAL, SPECIAL, CONSEQUENTIAL, EXEMPLARY, OR INDIRECT DAMAGES, AND INCLUDING BUT NOT LIMITED TO, COST OF COVER, LOSS OF DATA, LOSS OF PROFITS, BUSINESS INTERRUPTION, LOSS OF BUSINESS INFORMATION, OR OTHER PECUNIARY LOSS ARISING FROM THE USE OF (OR INABILITY TO USE) THE PRODUCT, NO MATTER HOW CAUSED AND ON ANY THEORY OF LIABILITY. BECAUSE SOME STATES/ JURISDICTIONS DO NOT ALLOW THE EXCLUSION OR LIMITATION OF LIABILITY FOR CONSEQUENTIAL OR INCIDENTAL DAMAGES, SOME OF THE ABOVE LIMITATIONS MAY

NOT APPLY TO YOU, BUT THEY SHALL APPLY TO THE MAXIMUM EXTENT PERMITTED BY LAW.

(b) IN NO EVENT SHALL SONOS' TOTAL LIABILITY TO YOU FOR ALL DAMAGES IN ANY ONE OR MORE CAUSES OF ACTION EXCEED THE AMOUNT PAID BY YOU FOR THE PRODUCT.

(c) The limitations in Section 7 will apply even if Sonos, its suppliers or dealers have been advised of the possibility of such damage or of any type of use intended by You. These limitations shall apply notwithstanding the failure of essential purpose of any limited remedy. You acknowledge that these limitations reflect a reasonable allocation of risk.

#### **8.INFRINGEMENT INDEMNITY**

(a) Indemnity. Sonos shall defend or settle any claim, demand, suit, proceeding or action ("Claim") against You to the extent that such Claim is based on an allegation that any portion of the Product, as furnished to You under this Agreement and used as authorized in this Agreement, infringes any third party's U.S. copyright or misappropriates such third party's trade secrets, provided that You: (i) give prompt written notice of the Claim to Sonos; (ii) give Sonos the exclusive authority to control and direct the defense or settlement of such Claim; and (iii) give Sonos, at Sonos' expense (except for the value of Your time), all necessary information and assistance with respect to the Claim. Sonos shall pay all settlement amounts, damages and costs finally awarded to the extent attributable to such Claim. You may participate in the defense of Claim at Your expense. Sonos will not be liable for any costs or expenses incurred without its prior written authorization.

(b) Limit on Indemnity. The foregoing notwithstanding, Sonos shall have no liability for a Claim to the extent based on: (i) the use by You of any Product more than thirty (30) days after Sonos notifies You in writing that continued use of the Product may give rise to such Action; (ii) the combination of the Product, or any part thereof, with other hardware or products not provided by Sonos, which Claim would have been avoided if the Products had not been so combined; or (iii) use of the Products other than as authorized under this Agreement.

(c) Entire Liability. THE FOREGOING PROVISIONS OF THIS SECTION 8 STATE THE ENTIRE LIABILITY AND OBLIGATIONS OF SONOS, AND YOUR EXCLUSIVE REMEDY, WITH RESPECT TO ANY ACTUAL OR ALLEGED INFRINGEMENT OF OR MISAPPROPRIATION OF ANY INTELLECTUAL PROPERTY RIGHT BY THE PRODUCT.

#### **9.MISCELLANEOUS**

You acknowledge that the Product is subject to the export control law and regulations of the United States, and any amendments thereto. You warrant that You will comply in all respects with United States exports laws and regulations. This Agreement shall be governed by the laws of the State of California, without reference to its conflict of law principles. You consent to the jurisdiction of the federal and state courts sitting in the State of California. This Agreement constitutes the entire agreement between You and Sonos with respect to the subject matter hereof, and supersedes all prior oral or written understandings, communications or agreements not specifically incorporated herein. If any provision of this Agreement is found to be invalid or unenforceable pursuant to judicial decree or decision, the remainder of this Agreement shall remain valid and enforceable according to its terms. You may not assign this Agreement, or any of its rights or obligations hereunder, whether by operation of law or otherwise, without the prior written consent of Sonos. Any attempted assignment by You without prior written consent shall be void.

For inquiries or questions regarding this Agreement, please send an e-mail to support@sonos.com or call (800) 680-2345.

# The Sonos Controller 200

## Before You Begin

If you are setting up a new Sonos Multi-Room Music System, Sonos recommends you set up at least one ZonePlayer (or ZoneBridge) before adding a Sonos Controller 200 to your music system. For help with this step, you can refer to the Quick Setup Instructions included with your ZonePlayer(s).

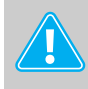

**Note:** The Sonos Controller 200 is compatible with Sonos software version 3.0 or later. If you are adding to an existing Sonos system, use the Desktop Controller software to check for the latest Sonos software update by selecting **Help**→**Check for Updates**. Once you update your music system, you can add the Sonos Controller 200.

Once you've got one or more zones set up, connect the power adapter to the back of the charging cradle (included) and plug the cradle into a power outlet. Place the Controller 200 into the charging cradle to wake it up (the screen will come alive when it's ready), and then follow the Controller's on-screen instructions to add it to your Sonos Multi-Room Music System.

For battery replacement information, you can turn to page 11.

## The Sonos Controller 200...

- Lets you wirelessly control the music and where it's being played, from any room in your house—no pointing or line-of-sight requirements
- Full-color LCD touch screen makes it simple to:
	- search or browse for songs
	- queue up tracks and playlists
	- select zones—listen to different songs in every room, or listen to the same song in every room.
	- control volume, playback and system settings

## For Additional Information

- For the latest product guides, go to *[www.sonos.com/support](http://www.sonos.com/support)* and click **[Documentation.](http://www.sonos.com/support/documentation)**
- To view the Sonos License Agreement and Limited Warranty, go to *[www.sonos.com/support](http://www.sonos.com/support)* and click **[Policies](http://www.sonos.com/support/policies)**.
- To access the online help system included with your software, select **Sonos System Help** from the **Help** menu.
- For the latest Sonos Multi-Room Music System product news, go to *[w](http://www.sonos.com)ww.sonos.com.*

**ENGLISH**

## Using the Controller

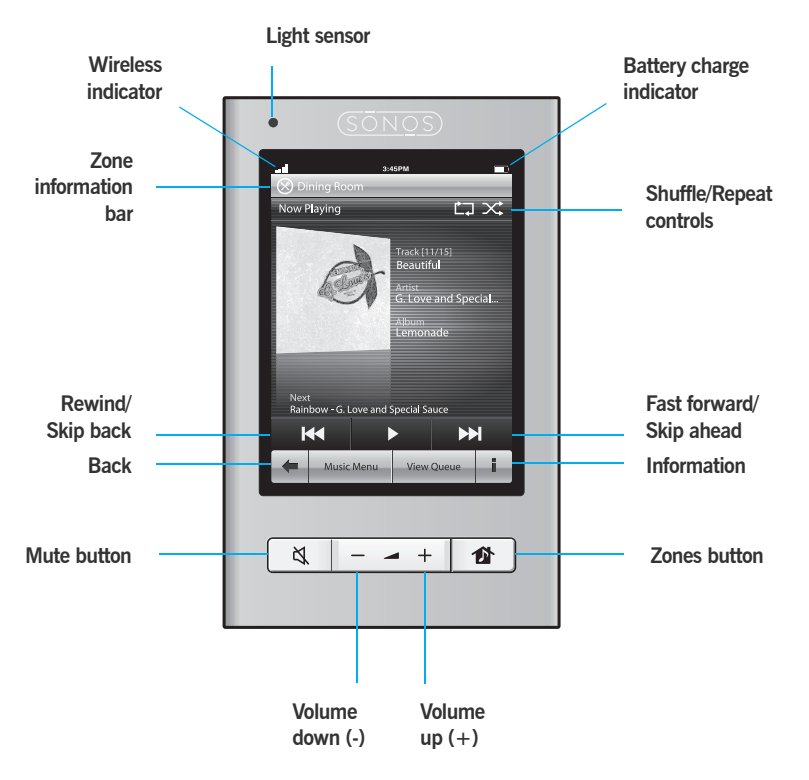

### **Navigation**

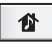

*Zones.* Touch the **Zones** button to select a zone to play music in, to view the music selections playing in each room, or to create or modify *zone groups* in order to share the same music across zones.

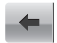

*Back.* Touch the **Back** arrow to return to the previous screen.

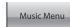

**Music Menu.** Touch **Music Menu.** Touch **Music Menu** to browse or select music, access playlists, and change the default settings for a Sonos ZonePlayer or Controller.

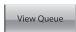

*View Queue.* Touch **View Queue** to view the tracks in the current queue.

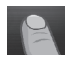

*Scrolling/browsing.* While touching the screen, drag your finger up or down to scroll through any displayed list. *Flick* the screen to scroll quickly. Touch an item in a list to make a selection.

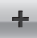

*Information.* Touch **Information** to view additional choices or view more information for a music selection.

### **Playback Controls**

*Play / Pause.* Toggles between playing and pausing the current track.

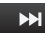

*Next / Fast Forward.* Jumps to the start of the next track in the music queue.

Touching and holding this control displays the track position slider while you move forward through the current track.

**Previous / Rewind.** If you are more than 3 seconds into the track, this  $K$ control returns to the start of the *current* track; if you are less than 3 seconds into the track, this control jumps to the start of the *previous* track.

Touching and holding this control displays the track position slider while you skip backward through the current track.

### **Volume**

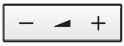

*Volume controls.* Use the volume control buttons to increase (+) or decrease (-) the volume in any zone, or across a zone group.

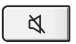

*Mute.* Use the **Mute** button to temporarily silence the music in a zone. Touch the **Mute** button again to unmute. *To mute all zones*, touch and hold the Mute button for 3 seconds. Touch and hold for 3 seconds to unmute all zones.

### **Controller Sensors and Indicators**

- **Light sensor.** The light sensor automatically turns on the button backlights  $\bullet$ based upon the brightness of the environment.
- ا ان

*Wireless signal strength indicator.* Indicates the current strength of the Controller's wireless signal.

*Battery charge indicator.* Indicates the Controller's remaining battery  $\Box$ charge.

### **Additional Settings**

The following settings can be adjusted by selecting **Settings**→**Controller Settings** from the **Music Menu**:

*Controller Sounds***.** The Controller makes a *clicking* sound when you touch a selection. You can choose to turn all sounds on, enable keyboard sounds only, or turn all sounds off by touching **Controller Sounds**.

Light sleep. Your Controller will go into light sleep (the screen will turn off) to preserve the battery life when it is unused for a specified period of time. When motion is detected or a button is pressed, the Controller awakens immediately. Use the **Sleep Timer Docked** (when seated in charging cradle) and **Sleep Timer Undocked** settings to select the amount of time after which your Controller will enter light sleep.

**Screen Brightness**. Drag your finger across the slider to adjust the brightness of your Controller screen.

*Button Brightness*. Drag your finger across the slider to adjust the brightness of the buttons on your Controller. The button brightness is controlled by the light sensor, so the button brightness will vary depending upon your environment (such as whether it's night or day, or whether your are inside or outside your home.)

*Motion sensor***.** The Controller has a motion sensor to automatically *wake* your Controller when motion is detected. If you wish to disable the motion sensor, select **Motion Sensor** from the **Advanced Settings** menu. You can choose to disable it all the time (Off), or just when the Controller is seated in the cradle (Off While Charging.)

*Language***.** Select **Language** from the **Advanced Settings** menu to change the language setting for your Controller.

## Playing Music

Touch **Music Menu** on the Sonos Controller to display the **Music Menu**.

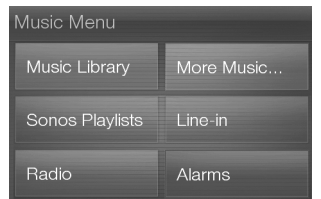

To read more about the features and functions of your new Sonos system, please download the complete user guide from our Web site at: *www.sonos.com/support/documentation* or start your Desktop Controller software and select **Sonos System Help** from the **Help** menu.

### **Radio**

Sonos includes a radio guide that provides immediate access to thousands of free Internet radio stations and broadcast programs. You can easily find radio from all over the world—music, news, and variety programming, including archived shows and podcasts.

To select an Internet radio station, simply touch **Radio**.

### **Music services**

A music service is an online music store or online service that sells audio on a persong, per audiobook, or subscription basis. Sonos is compatible with several music services - you can visit our Website at *[www.sonos.com/howitworks/music/partners](http://www.sonos.com/howitworks/music/partners)* for the latest list. (Some music services may not be available in your country. Please check the individual music service's Web site for more information.)

If you are currently subscribed to a music service that's compatible with Sonos, simply add your music service user id and password information to Sonos and you'll have instant access to the music service from your Sonos system.

- **1.** To add a music service, touch **More Music...**
- **2.** Select the Sonos-compatible music service you would like to add.
- **3.** Select **I already have a [***music service***] account**. Type your music service user name and password, and then touch **Done**. Your user name and password will be verified with the music service.

Once your credentials have been verified, this music service will display on the **Music Menu** so any time you want to listen to this music service, simply touch **Music Menu**, select the music service, and touch a selection.

Free music service trials are available in some countries. (Please check the individual music service's Web site for more information.) If there is a music service trial visible on your **More Music...** menu, simply touch it to select. Touch **I'm new to [***music service***]**, and then follow the prompts to activate the music trial. After the trial period is up, you will need to subscribe to the music service to keep the music playing.

### **Music folders**

The Sonos Multi-Room Music System can play music from any computer or networkattached storage (NAS) device on your home network where you have shared music folders. During the Sonos setup process, you are guided through the process of

accessing these shared music folders. Over time, you may wish to add or remove folders from this list.

- To add new music folders to Sonos, touch **Settings**→**Music Library Management**→**Music Library Setup**→**Add Share**.
- To remove music folders, touch **Settings**→**Music Library Management** →**Music Library Setup.** Touch the share you wish to remove and then select **Remove Share**.

The Sonos Multi-Room Music System indexes your music folders so you can view your music collection by categories (such as artists, albums, composers, genres, or tracks.) If you add new music to a folder that is already indexed, simply update your music index to add this music to your Sonos music library.

• To update your music index, touch **Settings**→**Music Library Management**  →**Update Music Index Now.** If you'd like your music index to update automatically each day, select **Schedule Music Index Updates** and then select a music index update time.

## **Recharging**

The Sonos Controller 200 can be recharged by placing it in the Sonos Charging Cradle 200. The Battery Charge Indicator **or your Controller displays the current** battery charge level. To extend the battery life, it's best not to let the Lithium Ion battery discharge completely before recharging. Keep the Controller seated in the charging cradle when not in use, as this type of battery does not suffer from *memory effect* and can be charged anytime.

If the battery charge begins to run low, a message will appear on your Controller screen indicating that it's time to recharge. Simply place it in the cradle to recharge.

If you should miss this message and the Controller's battery discharges completely, simply place the Controller into the charging cradle. The Controller's light sensor • will turn orange, indicating that a reset is in process. It will take a few minutes for the Controller screen to wake up.

## Battery Replacement

After several years (depending upon usage), the battery on your Controller may not [hold a charge as long as it once did. You can purchase a replacement battery \(visit our](http://www.sonos.com)  [Web site at](http://www.sonos.com) *www.sonos.com* for more information), and then follow the instructions below to replace the battery.

**1.** Remove the battery door on the back of your Controller 200.

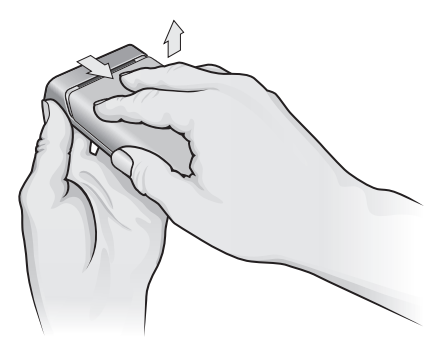

**Slide the battery door back, and then lift it off**

- **2.** Remove the existing battery by gently pulling the gray battery tab toward you to dislodge the battery, and then lift up to remove. (Check with your local waste or recycling company to determine the proper disposal method in your area.)
- **3.** Remove the protective wrap from the new battery.
- **4.** Insert the battery into the battery compartment with the Sonos logo facing out, making sure the battery snaps gently into place.
- **5.** Close the battery door.

## Basic Troubleshooting

If a problem occurs, you can try the troubleshooting suggestions listed below. If one of these doesn't remedy the problem, or you are not sure how to proceed, please contact the Sonos Technical Support team (see page 14), and we'll be happy to help.

### **The Controller is acting sluggish, or all zones aren't visible**

You are probably experiencing wireless interference. Change the wireless channel your Sonos system is operating on by following the steps below.

#### **Change the wireless channel your Sonos system is operating on**

- *Using a Sonos Controller,* touch **Music Menu**→**Settings**→**Advanced Settings.**  Touch **Wireless Channel**, and then select another channel from the list.
- *Using the Desktop Controller software for Windows*, select **Preferences** from the **File** menu. Click the **Advanced** tab, and then select another wireless channel from the **Wireless Channel** list.

• *Using the Desktop Controller software for Macintosh,* select **Preferences** from the **Sonos** menu. Click the **Advanced** tab, and then select another wireless channel from the **Wireless Channel** list.

*It may take several seconds for the switch to take effect. If you have music playing, a short music dropout may occur during the wireless channel change.*

### **Reset the Controller 200**

If the Controller 200's screen should ever become unresponsive, you can remove the battery from the back of the unit, and then immediately put it back in. The Controller will reset itself

### **Restart the Controller 200**

If you have a cable modem, there may be an occasion when you need to *renew your DHCP lease* (get a new IP address from your Internet provider's DHCP server.) If this occurs, you can restart your Controller by selecting **Settings**→**Controller Settings**→**Advanced Settings**→**Restart Controller** from the **Music Menu**.

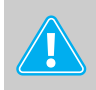

**Caution:** Household cleaners or solvents can damage the finish on your ZonePlayers or Controllers. Clean only with a dry soft cloth.

#### **Web site:** *[www.sonos.com/support](http://www.sonos.com/support)*

• For help with troubleshooting and support issues, visit our Web site where you can visit the Forums, browse our Frequently Asked Questions (FAQ) pages, or request assistance.

#### **Email:** *Support@sonos.com*

#### **Text-Chat and Telephone:** *[www.sonos.com/support/contact](http://www.sonos.com/support/contact/)*

- US/Canada: +1.800.680.2345 toll-free
- United Kingdom: 0808 2346596

*If your country is not listed here, please visit the Text-Chat and Telephone link (above) to find the correct telephone number for your country.*

# Der Sonos Controller 200

## Bevor Sie beginnen

Für die Einrichtung eines neuen Sonos Multi-Room Music System empfiehlt Sonos die Einrichtung von mindestens einem ZonePlayer (oder einer ZoneBridge), bevor Sie dem Musiksystem einen Sonos Controller 200 hinzufügen. Hilfe zu diesem Schritt finden Sie auf dem Poster für die schnelle Installation, das im Lieferumfang Ihrer ZonePlayer enthalten ist.

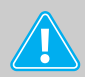

**Hinweis:** Der Sonos Controller 200 ist mit Version 3.0 oder einer höheren Version der Sonos-Software kompatibel. Wenn Sie ein vorhandenes Sonos-System erweitern, suchen Sie mit der Desktop Controller-Software nach dem neuesten Sonos-Software-Update, indem Sie auf **Hilfe**→**Auf Updates prüfen** klicken. Nach dem Aktualisieren Ihres Musiksystems können Sie den Sonos Controller 200 hinzufügen.

Nachdem Sie eine oder mehrere Zonen eingerichtet haben, können Sie die Schutzhülle vom Controller 200-Akku entfernen, den Akku in die Rückseite des Controllers einsetzen und die Anweisungen auf dem Controller-Bildschirm befolgen, um den Controller Ihrem Sonos Multi-Room Music System hinzuzufügen. Hilfe zum Einsetzen des Akkus finden Sie auf dem Poster für die schnelle Installation, das Ihrem Controller beiliegt.

Informationen zum Austauschen des Akkus finden Sie auf Seite 26.

## Der Sonos Controller 200...

- ermöglicht Ihnen die drahtlose Steuerung der Musik und des Wiedergabeortes von jedem Raum des Hauses aus – Zeigen mit dem Bediengerät und Sichtverbindung sind nicht erforderlich.
- Mit dem Farb-LCD-Touchscreen können Sie sehr einfach:
	- nach Titeln suchen
	- Titel und Playlisten in einer Liste anordnen
	- Zonen auswählen spielen Sie in unterschiedlichen Räumen denselben oder auch verschiedene Titel ab
	- Lautstärke, Wiedergabe und Systemeinstellungen steuern

## Weitere Informationen

- Aktuelle Produkthandbücher finden Sie unter *[www.sonos.com/support](http://www.sonos.com/support)*, wenn Sie auf **[Dokumentation](http://www.sonos.com/support/documentation)** klicken.
- Zum Anzeigen der Sonos-Lizenzvereinbarung und der eingeschränkten Garantie rufen Sie *[www.sonos.com/support](http://www.sonos.com/support)* auf, und klicken Sie auf **[R](http://www.sonos.com/support/policies)ichtlinien**.
- Um die Online-Hilfe Ihrer Software aufzurufen, klicken Sie im Menü **Hilfe** auf **Sonos-Systemhilfe**.
- Produktneuheiten zu Ihrem Sonos Multi-Room Music System finden Sie unter *[w](http://www.sonos.com)ww.sonos.com.*

## Verwenden des Controllers

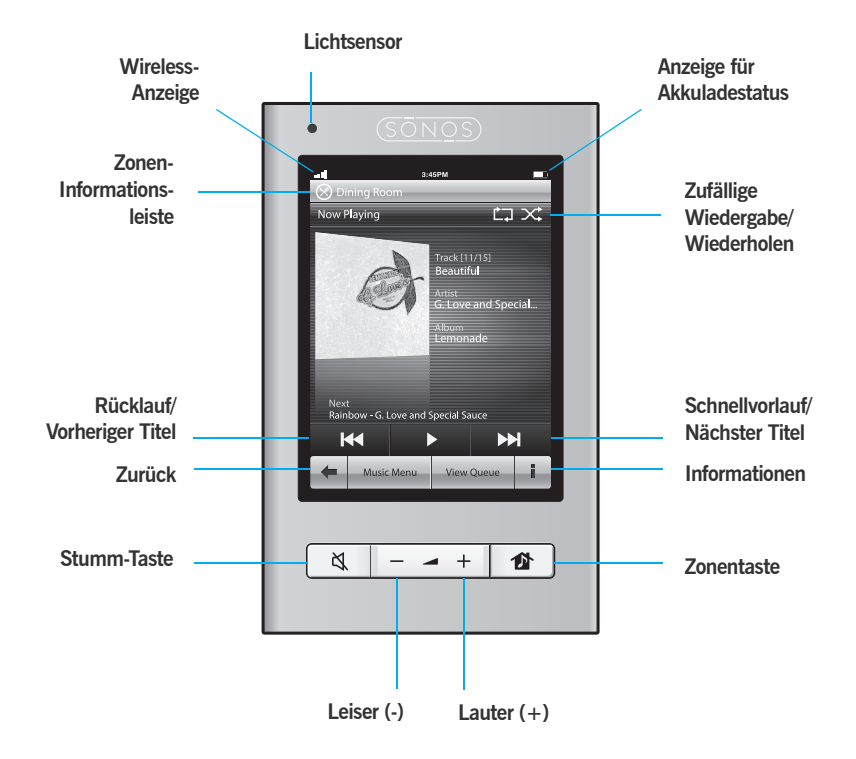

### **Navigation**

- 昏
- *Zonen.* Berühren Sie die **Zonentaste** zur Auswahl einer Zone für die Musikwiedergabe, zur Anzeige der Musikauswahl in den verschiedenen Räumen oder zur Erstellung oder Änderung von *Zonengruppen*, um für mehreren Zonen die gleiche Musikauswahl festzulegen.

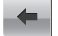

- *Zurück.* Berühren Sie die Taste **Zurück**, um zum vorherigen Bildschirm zurückzukehren.
- Music Menu
- *Musikmenü.* Berühren Sie den Eintrag **Musikmenü**, um Musik zu durchsuchen oder auszuwählen, auf Playlisten zuzugreifen und die Standardeinstellungen für einen Sonos ZonePlayer oder Controller zu ändern.

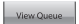

*Liste anzeigen.* Berühren Sie **Liste anzeigen**, um die Titel in der aktuellen Liste anzuzeigen.

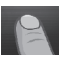

*Bildlauf/Durchsuchen.* Ziehen Sie Ihren Finger auf dem Bildschirm nach oben oder unten, um eine beliebige angezeigte Liste zu durchlaufen. *Streichen Sie schnell* über den Bildschirm, um schnell zu blättern. Berühren Sie ein Element in einer Liste, um eine Auswahl zu treffen.

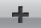

*Informationen.* Berühren Sie **Informationen**, um eine zusätzliche Auswahl oder weitere Informationen für eine Musikauswahl anzuzeigen.

### **Wiedergabesteuerung**

- *Wiedergabe/Pause.* Spielt den aktuellen Titel ab bzw. hält den aktuellen  $\blacktriangleright$ Titel an.
- *Nächster Titel/Schnellvorlauf.* Springt zum nächsten Titel in der Liste. **M**

Durch Berühren und Halten des Fingers auf diesem Steuerelement wird die Titelpositionsleiste angezeigt, während Sie den aktuellen Titel durchlaufen.

*Vorheriger Titel/Rücklauf.* Wenn mehr als 3 Sekunden eines Titels gespielt KK. wurden, wird die Wiedergabe zu Beginn des *aktuellen* Titels fortgesetzt; wurden weniger als 3 Sekunden des Titels abgespielt, wird die Wiedergabe zu Beginn des *vorherigen* Titels fortgesetzt.

Durch Berühren und Halten des Fingers auf diesem Steuerelement wird die Titelpositionsleiste angezeigt, während Sie den aktuellen Titel rückwärts durchlaufen.

### **Lautstärke**

 $-$  +

*Lautstärkeregler.* Verwenden Sie die Lautstärkeregler (+) und (-), um die Lautstärke für beliebige Zonen oder Zonengruppen zu steuern.

 $\Delta$ 

*Stumm.* Verwenden Sie die Taste **Stumm**, um den Ton für eine Zone zeitweilig auszuschalten. Bei erneuter Betätigung der **Stumm**-Taste wird die Stummschaltung wieder aufgehoben.

*Zum Stummschalten aller Zonen* halten Sie den Finger für drei Sekunden

auf der Stummtaste. Halten Sie die Taste erneut für drei Sekunden, um die Stummschaltung für alle Zonen wieder aufzuheben.

### **Controller-Sensoren und -Anzeigen**

- *Lichtsensor.* Der Lichtsensor aktiviert je nach Helligkeit der Umgebung  $\bullet$ automatisch die Rückbeleuchtung der Tasten.
- ad 1
- *Anzeige der Wireless-Signalstärke.* Gibt die aktuelle Stärke des Wireless-Signals des Controllers an.
- $\blacksquare$
- *Anzeige für Akkuladestatus.* Zeigt den Ladestatus des Controller-Akkus an.

### **Weitere Einstellungen**

Die folgenden Einstellungen können durch Auswahl der Optionen **Einstellungen**→**Controller-Einstellungen** im **Musikmenü** angepasst werden:

*Klicksound.* Der Controller verursacht ein *Klickgeräusch*, wenn Sie eine Auswahl berühren. Sie können entweder alle Geräusche einschalten, nur die Tastaturgeräusche aktivieren oder alle Geräusche ausschalten, indem Sie **Klicksound** berühren.

*Schlummermodus.* Der Controller wechselt nach einer festgelegten Zeit in den Schlummermodus (Bildschirm wird abgeschaltet), um die Akkus zu schonen. Bei Bewegung oder Drücken einer Taste wird der Controller sofort reaktiviert. Verwenden Sie die Einstellungen **Zeit bis Schlummer – Gedockt** (in der Ladestation) und **Zeit bis Schlummer** zur Festlegung der Zeitspanne, nach welcher der Controller in den Schlummermodus wechselt.

*Bildschirmhelligkeit.* Ziehen Sie Ihren Finger über den Schieberegler, um die Helligkeit des Controller-Bildschirms einzustellen.

*Tastenhelligkeit.* Ziehen Sie Ihren Finger über den Schieberegler, um die Helligkeit der Tasten auf Ihrem Controller einzustellen. Die Tastenhelligkeit wird durch den Lichtsensor reguliert und variiert daher je nach Umgebung (beispielsweise bei Tag oder Nacht bzw. drinnen oder draußen).

*Bewegungssensor.* Der Controller hat einen Bewegungssensor, der den Controller automatisch *weckt*, wenn eine Bewegung festgestellt wird. Wenn Sie den Bewegungssensor deaktivieren möchten, wählen Sie **Bewegungssensor** im Menü **Erweiterte Einstellungen**. Sie können ihn entweder vollständig oder nur für die Zeit deaktivieren, in der sich der Controller in der Ladestation befindet (Während des Ladens ausgeschaltet).

*Sprache***.** Wählen Sie **Sprache** im Menü **Erweiterte Einstellungen** aus, um die Spracheinstellung für Ihren Controller zu ändern.

## Abspielen von Musik

Berühren Sie den Eintrag **Musikmenü** auf dem Sonos Controller, um das **Musikmenü** anzuzeigen.

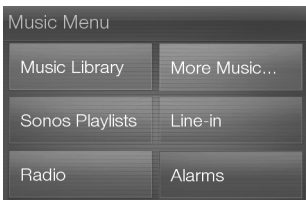

Weitere Informationen über die Eigenschaften und Funktionen Ihres neuen Sonos-Systems finden Sie im vollständigen Benutzerhandbuch, das Sie von unserer Website herunterladen können: *www.sonos.com/support/documentation*. Oder starten Sie die Desktop Controller-Software und wählen Sie die Option **Sonos-Systemhilfe** im Menü **Hilfe**.

### **Radio**

Sonos enthält ein Radiosenderverzeichnis, das sofortigen Zugriff auf Tausende kostenloser Internetradiosender und -programme bietet. Sie können problemlos Radiosender aus aller Welt finden: Musik, Nachrichten, Unterhaltungsprogramme sowie archivierte Sendungen und Podcasts.

Um einen Internetradiosender auszuwählen, berühren Sie einfach den Eintrag **Radio**.

#### **Musikdienste**

Ein Musikdienst ist ein Online-Musik-Store oder Online-Dienst, der Audio-Produkte auf Titel-, Hörbuch- oder Abonnementbasis verkauft. Sonos ist mit mehreren

Musikdiensten kompatibel. Eine aktuelle Liste finden Sie auf unserer Website unter *<www.sonos.com/howitworks/music/partners>*. (Einige Musikdienste sind in Ihrem Land eventuell nicht verfügbar. Weitere Informationen hierzu finden Sie auf der Website des jeweiligen Musikdienstes.)

Wenn Sie derzeit einen Musikdienst abonniert haben, der mit Sonos kompatibel ist, fügen Sie in Sonos einfach Ihre Benutzerkennung und das Kennwort für den Musikdienst hinzu. Sofort können Sie vom Sonos-System aus auf den Musikdienst zugreifen.

- **1.** Zum Hinzufügen eines Musikdienstes berühren Sie **Mehr Musik...**
- **2.** Wählen Sie aus, welcher mit Sonos kompatible Musikdienst hinzugefügt werden soll.
- **3.** Wählen Sie **Ich besitze bereits ein [***Musikdienst***]-Konto**. Geben Sie den Benutzernamen und das Kennwort des Musikdienstes ein, und berühren Sie **Fertig**. Ihr Benutzername und Kennwort werden vom Musikdienst überprüft.

Nachdem Ihre Anmeldeinformationen überprüft wurden, wird dieser Musikdienst im **Musikmenü** angezeigt. Zum Anhören dieses Musikdienstes müssen Sie also nur den Eintrag **Musikmenü** berühren, den Musikdienst auswählen und eine Auswahl treffen.

In einigen Ländern sind kostenlose Musikdienst-Testversionen erhältlich. (Weitere Informationen hierzu finden Sie auf der Website des jeweiligen Musikdienstes.) Wenn eine Musikdienst-Testversion im Menü **Mehr Musik...** angezeigt wird, können Sie diese einfach durch Berühren auswählen. Berühren Sie **[***Musikdienst***] ist für mich neu**, und befolgen Sie anschließend die Anweisungen, um die Musikdienst-Testversion zu aktivieren. Nach Ablauf der Testphase müssen Sie den Musikdienst abonnieren, um ihn weiterhin nutzen zu können.

### **Musikordner**

Das Sonos Multi-Room Music System kann Musikdateien abspielen, die in Ihrem Netzwerk auf beliebigen Computern oder NAS-Geräten (Network-Attached Storage) mit freigegebenen Musikordnern gespeichert sind. Während des Sonos-Setups werden Sie durch die Konfiguration des Zugriffs auf diese freigegebenen Musikordner geleitet. Im Laufe der Zeit möchten Sie der beim Setup konfigurierten Liste eventuell weitere Ordner hinzufügen oder Ordner löschen.

- Zum Hinzufügen neuer Musikordner zu Sonos berühren Sie **Einstellungen**→**Musikbibliothek verwalten**→**Musikbibliothek einrichten** →**Freigabe hinzufügen**.
- Zum Entfernen von Musikordnern berühren Sie **Einstellungen** →**Musikbibliothek verwalten**→**Musikbibliothek einrichten.** Berühren Sie die Freigabe, die Sie entfernen möchten, und wählen Sie anschließend **Freigabe entfernen**.

Das Sonos Multi-Room Music System indiziert Ihre Musikordner, damit Sie Ihre Musiksammlung nach Kategorien (Beispiel: Interpreten, Alben, Komponisten, Musikrichtungen oder Titel) anzeigen können. Wenn Sie einem bereits indizierten Ordner neue Musikdateien hinzufügen, können Sie Ihren Musikindex einfach aktualisieren, um die Musikdateien Ihrer Sonos-Musikbibliothek hinzuzufügen.

• Berühren Sie zum Aktualisieren Ihres Musikindexes **Einstellungen**→**Musikbibliothek verwalten**→**Musikindex jetzt aktualisieren**. Wenn Sie Ihren Musikindex jeden Tag automatisch aktualisieren möchten, wählen Sie **Aktualisierung des Musikindexes planen** und wählen Sie einen Zeitpunkt für die Musikindexaktualisierung aus.

## Wiederaufladen

Der Sonos Controller 200 kann wieder aufgeladen werden, indem Sie ihn in die Sonos Ladestation 200 stellen. Die Anzeige für den Akkuladestatus **auf Ihrem** Controller zeigt den aktuellen Ladestand des Akkus an. Um die Lebensdauer des Lithium-Ionen-Akkus zu verlängern, sollte er vor dem Wiederaufladen nicht komplett entladen werden. Wenn der Controller nicht verwendet wird, sollte er an die Ladestation angeschlossen sein. Da der *Memory-Effekt* bei diesem Akku-Typ nicht auftritt, kann er jederzeit geladen werden.

Wenn der Akku sich fast entladen hat, wird auf dem Controller-Bildschirm die Meldung angezeigt, dass der Akku geladen werden muss. Stellen Sie ihn hierzu einfach in die Ladestation.

Wenn Sie die Meldung verpassen und der Akku des Controllers sich vollständig entlädt, stellen Sie den Controller einfach in die Ladestation. Der Lichtsensor des Controllers ändert sich in orange, was darauf hinweist, dass ein Reset durchgeführt wird. Es dauert einige Minuten, bis der Controller-Bildschirm aktiv wird.

## Austauschen des Akkus

Nach einigen Jahren (je nach Verwendung) verkürzt sich möglicherweise die [Verwendungsdauer des Controllers, nachdem Sie den Akku aufgeladen haben. Ein](http://www.sonos.com)  [neuer Akku kann im Sonos Online Store \(](http://www.sonos.com)*www.sonos.com*) erworben werden. Befolgen Sie anschließend die folgenden Anweisungen zum Austauschen des Akkus. **1.** Entfernen Sie die Akkuabdeckung auf der Rückseite Ihres Controllers 200.

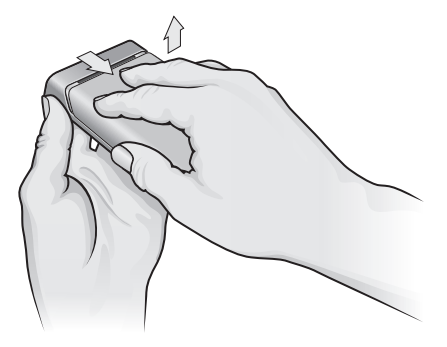

**Schieben Sie die Akkuabdeckung zurück und heben Sie sie ab**

- **2.** Entfernen Sie den vorhandenen Akku, indem Sie an der grauen Lasche ziehen, um den Akku zu lösen. Anschließend können Sie ihn entnehmen. (Informationen zur ordnungsgemäßen Entsorgung in Ihrer Region erhalten Sie vom örtlichen Entsorger.)
- **3.** Entfernen Sie die Schutzhülle vom neuen Akku und legen Sie ihn in das Akkufach ein. Stellen Sie dabei sicher, dass das Sonos-Logo nach oben zeigt. (Die graue Lasche liegt dadurch eng an der Innenkante des Akkus an.)
- **4.** Stellen Sie sicher, dass der Akku sanft einrastet, und schließen Sie die Akkuabdeckung.

# Grundlegende Problembehandlung

### **Der Controller reagiert träge oder die Zonen sind nicht sichtbar**

Wahrscheinlich treten Funkinterferenzen auf. Ändern Sie den von Ihrem Sonos-System verwendeten Funkkanal, indem Sie die folgenden Schritte befolgen. Wenn das Problem hierdurch nicht gelöst werden kann, wenden Sie sich bitte an den Sonos-Kundendienst – wir sind Ihnen gerne behilflich.

### **Ändern Sie den Funkkanal, den Ihr Sonos-System verwendet.**

- *Auf dem Sonos Controller* berühren Sie **Musikmenü**→**Einstellungen** →**Erweiterte Einstellungen.** Berühren Sie **Wireless-Kanal**, und wählen Sie in der Liste einen anderen Wireless-Kanal aus.
- *Im Desktop Controller für Windows* wählen Sie aus dem Menü **Datei** die Option **Einstellungen**. Klicken Sie auf die Registerkarte **Erweitert**, und wählen Sie anschließend einen anderen Wireless-Kanal in der Liste **Wireless-Kanal** aus.
- *Im Desktop Controller für Macintosh* wählen Sie aus dem Menü **Sonos** die Option **Einstellungen**. Klicken Sie auf die Registerkarte **Erweitert**, und wählen Sie anschließend einen anderen Wireless-Kanal in der Liste **Wireless-Kanal** aus.

Die Übernahme der neuen Einstellung kann einige Sekunden in Anspruch nehmen. Wenn Sie gerade Musik hören, kann während des Kanalwechsels ein kurzer Signalabfall auftreten.

### **Zurücksetzen des Controllers 200**

Wenn der Bildschirm des Controllers 200 einmal nicht reagieren sollte, können Sie den Akku aus der Rückseite der Einheit entfernen und sofort wieder einlegen. Der Controller wird dadurch zurückgesetzt.

### **Neustarten des Controllers 200**

Wenn Sie ein Kabelmodem verwenden, müssen Sie möglicherweise irgendwann *Ihre DHCP-Lease erneuern* (eine neue IP-Adresse vom DHCP-Server Ihres Internetanbieters beziehen). In diesem Fall können Sie Ihren Controller neu starten, indem Sie im **Musikmenü** die Optionen **Einstellungen**→**Controller-Einstellungen**→**Erweiterte Einstellungen**→**Controller neu starten** wählen.

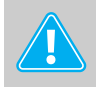

**Achtung:** *Haushaltsreiniger oder Lösungsmittel können die Oberfläche Ihrer ZonePlayer oder Controller angreifen. Reinigen Sie die Geräte nur mit einem trockenen, weichen Tuch.*

## Technischer Support

#### **Website:** *[www.sonos.com/support](http://www.sonos.com/support)*

• Hilfe zu Fehlerbehebung und Support finden Sie auf unserer Website, auf der Sie die Foren besuchen, häufig gestellte Fragen (Frequently Asked Questions, FAQ) durchsuchen oder Hilfe anfordern können.

#### **E-Mail:** *Support@sonos.com*

#### **Chat und Telefon:** *[www.sonos.com/support/contact](http://www.sonos.com/support/contact/)*

• Deutschland: 0800 0005339

Wenn Ihr Land hier nicht aufgeführt ist, rufen Sie den oben genannten Link unter **Chat und Telefon** auf, um die richtige Telefonnummer für Ihr Land zu finden.

# De Sonos Controller 200

## Voor u begint

Als u een nieuw Sonos Multi-Room Music System configureert, raadt Sonos aan om ten minste één ZonePlayer (of ZoneBridge) te installeren voordat u een Sonos Controller 200 toevoegt aan uw muzieksysteem. Voor hulp bij deze stap kunt u de installatieposter raadplegen die bij uw ZonePlayer(s) is geleverd.

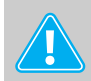

**Opmerking:** De Sonos Controller 200 is compatibel met versie 3.0 en later van de Sonos-software. Als u de Controller toevoegt aan een bestaand Sonos-systeem, gebruikt u de Desktop Controller om te zoeken naar de laatste update op de Sonos-software door **Help**→**Controleren op updates** te selecteren. Wanneer uw muzieksysteem is bijgewerkt, kunt u de Sonos Controller 200 toevoegen.

Wanneer u eenmaal een of meer zones hebt geconfigureerd, kunt u het beschermende verpakkingsmateriaal verwijderen van de batterij voor de Controller 200, de batterij in de achterkant van de Controller steken en de instructies op het scherm van de Controller volgen om deze toe te voegen aan het Sonos Multi-Room Music System. Voor hulp bij het plaatsen van de batterij raadpleegt u de installatieposter die is geleverd bij de Controller.

Voor informatie over het vervangen van de batterij gaat u naar pagina 42.

### De Sonos Controller 200...

- Voorziet in draadloze regeling van de muziek en de kamers waarin die wordt afgespeeld, vanuit elke kamer van uw huis. Richten en gezichtsveld spelen geen rol.
- LCD-touchscreen kleurenscherm dat het eenvoudig maakt om:
	- te zoeken naar of te bladeren door songs
	- nummers en afspeellijsten in een wachtrij te zetten
	- zones te selecteren en hetzelfde nummer af te spelen in verschillende kamers of verschillende nummers in verschillende kamers
	- het volume, het afspelen en de systeeminstellingen te regelen

### Aanvullende informatie

- Ga voor de laatste producthandleidingen naar *[www.sonos.com/support](http://www.sonos.com/support)* en klik op **[Documentatie.](http://www.sonos.com/support/documentation)**
- Als u de Sonos-licentieovereenkomst en de regeling voor beperkte garantie wilt zien, gaat u naar *[www.sonos.com/support](http://www.sonos.com/support)* en klikt u op **[Beleid](http://www.sonos.com/support/policies)**.
- Om toegang te krijgen tot het online Help-systeem van uw software, selecteert u **Help bij Sonos-systeem** in het menu **Help**.
- Voor de laatste productinformatie over het Sonos Multi-Room Music System gaat u naar *[www.sonos.com](http://www.sonos.com).*

## De Controller gebruiken

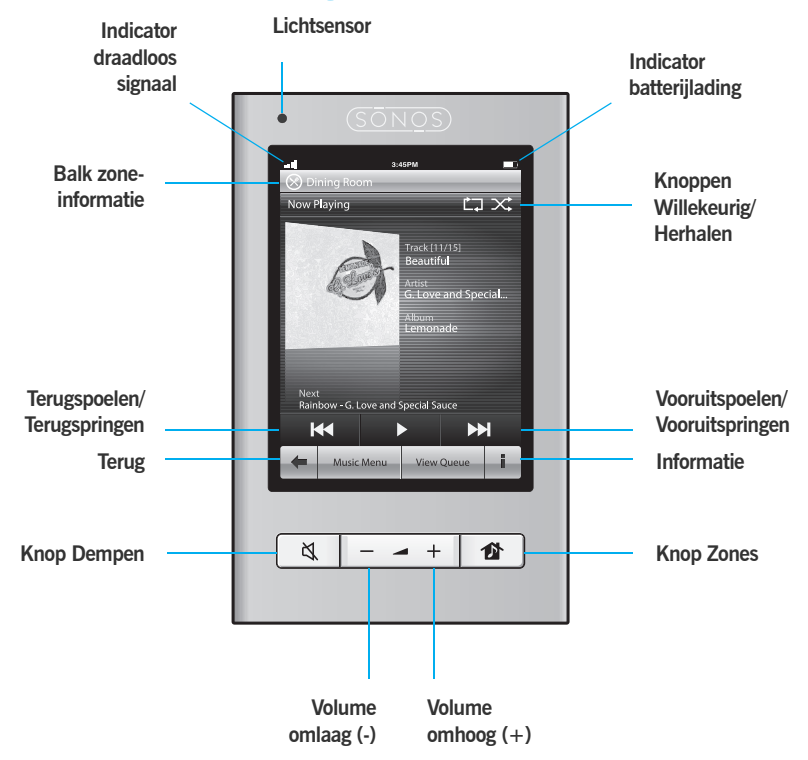

### **Navigatie**

- 价
- *Zones.* Gebruik de knop **Zones** om de zone te selecteren waarin de muziek moet worden afgespeeld, te zien welke muziekselecties worden afgespeeld in elke kamer of om *zonegroepen* aan te maken of te wijzigen, zodat dezelfde muziek kan worden afgespeeld in verschillende zones.

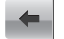

*Terug.* Gebruik de knop **Terug** om terug te gaan naar het vorige scherm.

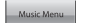

*Muziek Menu.* Raak **Muziek Menu** aan om te bladeren door muziek, muziek te selecteren, afspeellijsten te openen en de standaardinstellingen voor een Sonos ZonePlayer of Controller te wijzigen.

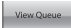

*Wachtrij tonen.* Raak **Wachtrij tonen** aan om de nummers in de huidige wachtrij te zien.

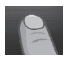

*Schuiven/bladeren.* Raak het scherm aan en schuif uw vinger omhoog of omlaag om een weergegeven lijst te verschuiven. *Tik* op het scherm om snel te schuiven. Raak een item in een lijst aan om het te selecteren.

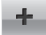

*Informatie.* Raak **Informatie** aan om extra keuzes te zien of meer informatie over een muzikale selectie weer te geven.

### **Afspeelknoppen**

- *Afspelen/Pauzeren.* Hiermee schakelt u tussen afspelen en pauzeren van het huidige nummer.
- ÞН
- *Volgende/Vooruitspoelen.* Hiermee gaat u naar het begin van het volgende nummer in de muziekwachtrij.

Als u de knop blijft aanraken, verschijnt de schuifbalk die de positie in het nummer aangeeft, terwijl u vooruit gaat in het huidige nummer.

*Vorige/Terugspoelen.* Als al meer dan drie seconden van een nummer zijn KK. afgespeeld, gaat u met deze knop naar het begin van het *huidige* nummer. Als er nog geen drie seconden zijn afgespeeld, gaat u met deze knop naar het begin van het *vorige* nummer.

Als u de knop blijft aanraken, verschijnt de schuifbalk die de positie in het nummer aangeeft, terwijl u terug gaat in het huidige nummer.

### **Volume**

 $\rightarrow$   $+$ 

*Volumeknoppen.* Gebruik de volumeknoppen om het volume in een zone of een hele zonegroep te verhogen (+) of te verlagen (-).

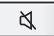

*Dempen.* Gebruik de knop **Dempen** om het geluid in een zone tijdelijk uit te schakelen. Raak de knop **Dempen** nogmaals aan om het geluid weer in te schakelen.

*Om het geluid in alle zones uit te schakelen*, blijft u de knop Dempen gedurende 3 seconden aanraken. Raak de knop nogmaals drie seconden aan om het geluid weer in te schakelen in alle zones.

### **Sensoren en indicatoren van de Controller**

*Lichtsensor.* De lichtsensor schakelt automatisch de achterverlichting van  $\bullet$ de knoppen in op basis van het licht in de omgeving.

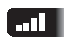

*Indicator voor sterkte draadloos signaal.* Geeft de huidige sterkte van het draadloze signaal van de Controller aan.

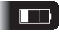

*Indicator batterijlading.* Geeft de resterende lading van de batterij van de Controller aan.

### **Aanvullende instellingen**

De volgende instellingen kunnen worden aangepast door **Instellingen**→**Instellingen Controller** te selecteren in het menu **Muziek** :

*Klikgeluid***.** De Controller maakt een *klikkend* geluid wanneer u een selectie aanraakt. U kunt ervoor kiezen alle geluiden in te schakelen, alleen geluiden voor het toetsenbord in te schakelen of alle geluiden uit te schakelen door **Klikgeluid** aan te raken.

*Lichte slaap***.** De Controller gaat over naar een lichte slaap (het scherm wordt uitgeschakeld) om de batterij te sparen wanneer de Controller gedurende een opgegeven periode niet wordt gebruikt. Wanneer beweging wordt gedetecteerd of op een knop wordt gedrukt, wordt de Controller onmiddellijk wakker. Gebruik de instellingen **Slaaptimer in dok** (als de controller in het oplaadstation zit) en **Slaaptimer buiten dok** om op te geven na hoeveel tijd de Controller naar de lichte slaapstand moet gaan.

*Helderheid scherm.* Schuif met uw vinger over de schuifbalk om de helderheid van het scherm van de Controller aan te passen.

*Helderheid knoppen***.** Schuif met uw vinger over de schuifbalk om de helderheid van de knoppen van de Controller aan te passen. Hoe helder de knoppen worden verlicht, wordt bepaald door de lichtsensor en is afhankelijk van het omgevingslicht (het maakt bijvoorbeeld verschil of het nacht of dag is en of u binnen of buiten bent).

*Bewegingssensor***.** De Controller heeft een bewegingssensor die de Controller automatisch *uit de slaapstand* haalt wanneer beweging wordt gedetecteerd. Als u de bewegingssensor wilt uitschakelen, selecteert u **Bewegingssensor** in het menu **Geavanceerde instellingen**. U kunt de sensor permanent uitschakelen (Uit) of alleen wanneer de Controller in de oplader zit (Uit bij laden).

*Taal***.** Selecteer **Taal** in het menu **Geavanceerde instellingen** om de taalinstelling van de Controller te wijzigen.

## Muziek afspelen

Raak **Muziek Menu** aan op de Sonos Controller om het **Muziek Menu** weer te geven.

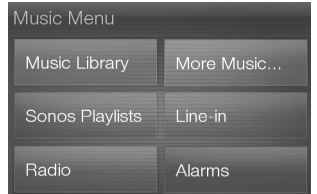

Als u meer wilt lezen over de voorzieningen en functies van uw nieuwe Sonos-systeem, kunt u de volledige gebruikershandleidingen downloaden van onze website op:

*www.sonos.com/support/documentation***.** U kunt ook de Desktop Controller starten en **Help bij Sonos-systeem** selecteren in het menu **Help**.

### **Radio**

Bij Sonos krijgt u een radiogids die directe toegang geeft tot duizenden gratis internetradiostations en uitgezonden programma's. U kunt eenvoudig

radioprogramma's van over de hele wereld vinden: muziek, nieuws en andere programma's, inclusief gearchiveerde programma's en podcasts.

Als u een internetradiostation wilt selecteren, hoeft u alleen maar **Radio** aan te raken.

#### **Muziekservices**

Een muziekservice is een online muziekwinkel of online service die geluidsbestanden verkoopt per song of per audioboek of op basis van een abonnement. Sonos is compatibel met verschillende muziekservices. Bezoek onze website op *<www.sonos.com/howitworks/music/partners>* voor de meest recente lijst. (Het is mogelijk dat sommige muziekservices in uw land niet beschikbaar zijn. Controleer de website van de muziekservices voor meer informatie.)

Als u een abonnement hebt op een muziekservice die compatibel is met Sonos, voegt u de gebruikersnaam en het wachtwoord voor die service toe aan Sonos. U hebt dan directe toegang tot de muziekservice vanaf het Sonos-systeem.

- **1.** Als u een muziekservice wilt toevoegen, raakt u **Meer muziek...** aan.
- **2.** Selecteer de met Sonos compatibele muziekservice die u wilt toevoegen.
- **3.** Selecteer **Ik heb al een [***muziekservice***]-account**. Geef uw gebruikersnaam en wachtwoord voor de muziekservice op en raak **Klaar** aan. Uw gebruikersnaam en wachtwoord worden geverifieerd bij de muziekservice.

Wanneer uw referenties zijn geverifieerd, wordt deze muziekservice weergegeven in het menu **Muziek**, dus wanneer u naar deze muziekservice wilt luisteren, hoeft u alleen maar **Muziek Menu** aan te raken, de muziekservice te selecteren en een selectie aan te raken.

In sommige landen zijn gratis proefperioden voor muziekservices beschikbaar. (Controleer de website van de muziekservices voor meer informatie.) Als een proefperiode voor een muziekservice zichtbaar is in het menu **Meer muziek...**, raakt u deze aan om de service te selecteren. Raak **Ik ben onbekend met [***muziekservice***]** aan en volg de aanwijzingen om die proefperiode te activeren. Als u na de proefperiode naar de muziek wilt blijven luisteren, moet u een abonnement nemen op de muziekservice.

#### **Muziekmappen**

Het Sonos Multi-Room Music System kan muziek afspelen vanaf elke computer en elk NAS-apparaat (Network Attached Storage) in uw thuisnetwerk waarop gedeelde muziekmappen staan. Tijdens de installatie wordt u begeleid bij het proces van het instellen van de toegang tot de gedeelde muziekmappen. U kunt altijd muziekmappen toevoegen aan of verwijderen uit deze lijst.

- Als u nieuwe muziekmappen wilt toevoegen aan Sonos, raakt u **Instellingen**→**Beheer muziekbibliotheek**→**Instellingen muziekbibliotheek**→**Share toevoegen** aan.
- Als u muziekmappen wilt verwijderen, raakt u **Instellingen**→**Beheer muziekbibliotheek**→**Instellingen muziekbibliotheek** aan.Raak de share aan die u wilt verwijderen en selecteer **Share verwijderen**.

Het Sonos Multi-Room Music System indexeert uw muziekmappen zodat u uw muziekverzameling kunt opvragen op basis van categorieën (zoals artiesten, albums, componisten, genres of nummers.) Als u nieuwe muziek toevoegt aan een map die al is geïndexeerd, kunt u eenvoudig de muziekindex bijwerken om die nieuwe muziek toe te voegen aan de bibliotheek.

• Als u de muziekindex wilt bijwerken, raakt u **Instellingen**→**Beheer muziekbibliotheek**→**Muziekindex nu bijwerken** aan. Als u wilt dat uw muziekindex automatisch elke dag wordt bijgewerkt, selecteert u **Updates muziekindex plannen** en selecteert u dan een tijd voor het bijwerken van de muziekindex.

## Opnieuw opladen

U kunt de Sonos Controller 200 opladen door deze in de Sonos Charging Cradle 200 te plaatsen. De indicator voor de batterijlading **oor de Controller geeft het niveau** van de huidige lading aan. Voor een langere levensduur van de batterij verdient het aanbeveling om de batterij niet volledig te laten ontladen voordat u die opnieuw oplaadt. Als de Controller niet in gebruik is, kunt u deze het beste in het oplaadstation plaatsen. Aangezien dit type batterij geen *geheugeneffect* vertoont, kan het op elk moment worden opgeladen.

Als de batterij leeg dreigt te raken, verschijnt een bericht op het scherm van de Controller dat aangeeft dat het tijd is om opnieuw op te laden. Plaats in dat geval de Controller in het oplaadstation.

Als u dit bericht mist en de batterij van de Controller helemaal leeg raakt, plaatst u de Controller in het oplaadstation. De lichtsensor van de Controller wordt oranje om aan te geven dat de Controller opnieuw wordt ingesteld. Het kan een paar minuten duren voordat het scherm van de Controller weer actief wordt.

## Batterij vervangen

[Na een aantal jaren \(afhankelijk van het gebruik\) is het mogelijk dat de batterij van de](http://www.sonos.com)  Controller een lading niet meer zo lang vasthoudt als in het begin. U kunt een [vervangende batterij kopen in de online Sonos-winkel \(](http://www.sonos.com)*www.sonos.com*) en dan de onderstaande instructies volgen om de batterij te vervangen.

**1.** Verwijder de klep van de batterij op de achterkant van de Controller 200.

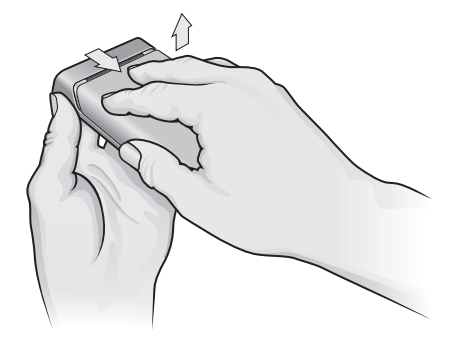

**Schuif de klep van de batterij weg en til deze dan op**

**2.** Verwijder de aanwezige batterij door voorzichtig het grijze lipje naar u toe te trekken om de batterij los te maken en til deze vervolgens uit de Controller. (Neem contact op met het lokale afvalbedrijf om te achterhalen hoe u de batterij in uw gebied moet wegdoen.)

- **3.** Verwijder het beschermende verpakkingsmateriaal van de nieuwe batterij en plaats deze in het batterijvak. Het Sonos-logo moet aan de buitenkant zitten. (Het griize lipie komt vast te zitten aan de binnenrand van de batterij.)
- **4.** De batterij moet soepel op zijn plaats vastklikken. Sluit vervolgens de klep.

## Eenvoudige problemen oplossen

### **De Controller werkt langzaam of niet alle zones zijn zichtbaar**

Waarschijnlijk is er sprake van draadloze interferentie. Wijzig het draadloze kanaal waarop uw Sonos-systeem werkt door de onderstaande stappen te volgen. Als het probleem hiermee niet is opgelost, neemt u contact op met de klantenservice van Sonos die u graag zal helpen.

#### **Het draadloze kanaal wijzigen waarop uw Sonos-systeem werkt**

- *Gebruik een Sonos Controller* en raak **Muziek Menu** →**Instellingen**  →**Geavanceerde instellingen** aan.Raak **Draadloos kanaal** aan en kies een ander draadloos kanaal in de lijst.
- *Gebruik de Desktop Controller voor Windows* en selecteer **Voorkeuren** in het menu **Bestand**. Klik op de tab **Geavanceerd** en selecteer een ander draadloos kanaal in de lijst **Draadloos kanaal**.
- *Gebruik de Desktop Controller voor Macintosh* en selecteer **Voorkeuren** in het menu **Sonos**. Klik op de tab **Geavanceerd** en selecteer een ander draadloos kanaal in de lijst **Draadloos kanaal**.

Het kan een aantal seconden duren voordat deze wijziging van kracht wordt. Als u muziek aan het afspelen bent, zal deze kort worden onderbroken wanneer het draadloze kanaal wordt gewijzigd.

### **De Controller 200 opnieuw instellen**

Als het scherm van de Controller 200 niet meer reageert, kunt u de batterij verwijderen uit de achterkant van het apparaat en die dan onmiddellijk weer terug stoppen. De Controller stelt zichzelf dan opnieuw in.

### **De Controller 200 opnieuw starten**

Als u een kabelmodem hebt, is het mogelijk dat u af en toe *uw via DHCP toegekende adres* moet vernieuwen (een nieuw IP-adres verkrijgen bij de DHCP-server van uw provider). Als deze situatie zich voordoet, kunt u de Controller opnieuw starten door **Instellingen**→**Instellingen Controller**→**Geavanceerde instellingen**→**Controller opnieuw opstarten** te selecteren in het **Muziek Menu**.

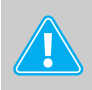

**Pas op:** *Huishoudelijke schoonmaak- of oplosmiddelen kunnen de afwerking van de ZonePlayers of Controllers beschadigen. Maak de apparaten alleen schoon met een droge, zachte doek.*

## Technische ondersteuning

#### **Website:** *[www.sonos.com/support](http://www.sonos.com/support)*

• Voor hulp bij het oplossen van problemen en ondersteuning bezoekt u onze website waar u de Forums kunt bezoeken, kunt bladeren door pagina's met veelgestelde vragen en om hulp kunt vragen.

#### **E-mail:** *Support@sonos.com*

#### **Tekstchatten en telefoon:** *[www.sonos.com/support/contact](http://www.sonos.com/support/contact/)*

• Gebruikt u de koppeling **Tekstchatten en telefoon** om het goede telefoonnummer voor uw land te vinden.

NEDERLANDS **NEDERLANDS**

# Sonos Controller 200

## Innan du börjar

Om du konfigurerar ett nytt Sonos Multi-Room Music System rekommenderar Sonos att du konfigurerar minst en ZonePlayer-enhet (eller ZoneBridge-enhet) innan du lägger till en Sonos Controller 200 i ditt musiksystem. För hjälp med det här steget kan du hänvisa till de snabbinstallationsinstruktioner som medföljer den eller de ZonePlayer-enheter som du har.

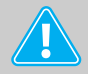

**OBS!** Sonos Controller 200 är kompatibel med Sonos-programvaran version 3.0 eller senare. Om du gör ett tillägg i ett befintligt Sonossystem, använd programvaran Desktop Controller för att söka efter den senaste uppdateringen av Sonos-programvaran genom att välja **Hjälp**→**Sök efter uppdateringar**. Du kan lägga till Sonos Controller 200 när du har uppdaterat musiksystemet.

När du har konfigurerat en eller fler zoner kan du ta bort skyddshöljet från Controller 200-batteriet, sätta i batteriet på Controller-enhetens baksida och följa anvisningarna på Controller-skärmen för att lägga till den i ditt Sonos Multi-Room Music System. Hänvisa till de snabbinstallationsinstruktioner som medföljde Controller-enheten för hjälp med hur du sätter i batteriet.

Gå till sida 57 för information om hur du byter ut batteriet.

## Sonos Controller 200...

- Ger dig möjlighet att trådlöst styra musiken och var den spelas upp, från valfritt rum i ditt hem - du behöver inte peka och det finns inga synlinjeskrav.
- Pekskärm i helfärg av typen flytande kristaller som gör det enkelt att:
	- söka efter eller bläddra till sånger
	- köa spår och spellistor
	- välja zoner spela upp samma sång i olika rum, eller olika sånger i olika rum
	- styra volym, uppspelnings- och systeminställningar

## För ytterligare information

- För senaste produktvägledningar, gå till *[www.sonos.com/support](http://www.sonos.com/support)* och klicka på **[Dokumentation](http://www.sonos.com/support/documentation)**.
- Visa Sonos licensavtal och begränsade garanti genom att gå till *[www.sonos.com/support](http://www.sonos.com/support)* och klicka på **[Policy](http://www.sonos.com/support/policies)**.
- Du når det hjälpsystem som finns online och som ingår med din programvara genom att välja **Hjälp för Sonos-systemet** på menyn **Hjälp**.
- För senaste produktnyheter om Sonos Multi-Room Music System, gå till *[www.sonos.com](http://www.sonos.com).*

## Använda Controller-enheten

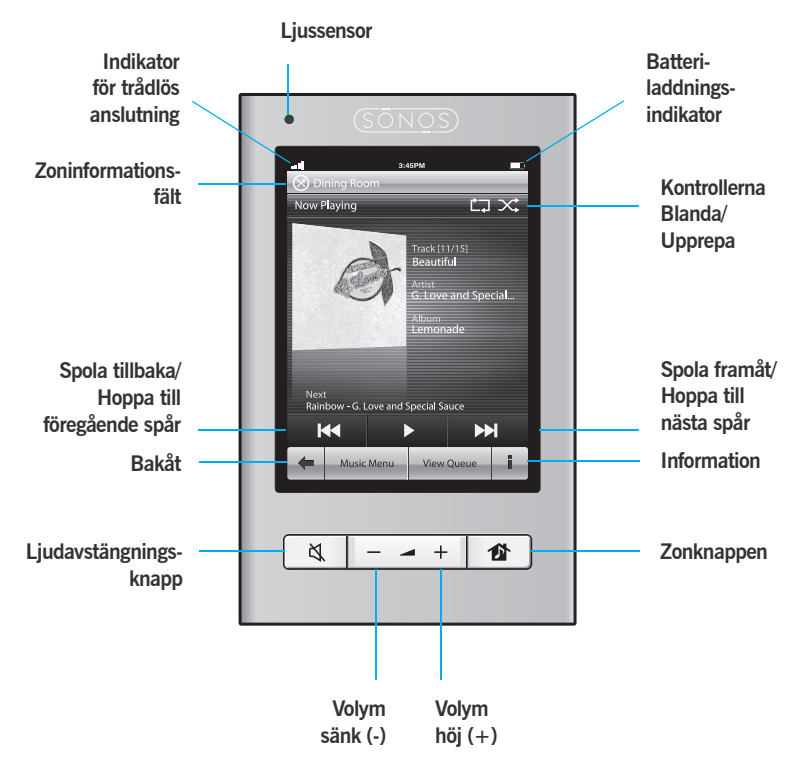